Digitic I Art

## **Curriculum links:**

- Use technology purposefully to create, organise, store, manipulate and retrieve digital content
- Use technology safely and respectfully, keeping personal information private; identify where to go for help and support when they have concerns about content or contact on the internet or other online technologies .

## Key Knowledge:

- Understand digital art and its uses.
- Recognise digital art in everyday life
- Understand pixel-based art and it's significance.
- Understand how to edit a photo with simple tools (crop, filter, mark-up)
- Use an app to create a digital image.
- Select and use tools to create digital imagery—controlling the pen and use the fill tool.
- Understand how to cut out an image to layer on another image with increasing accuracy.

### Possible programs/ websites:

- iLearn2
- Seesaw
- Keynotes
- Pic Collage
- Tate Kids: Digital Art

#### We should already know:

• I know how to take a photograph using a camera or tablet.

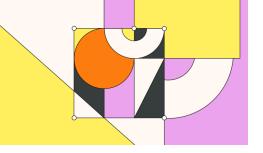

# Key Vocabulary:

| Crop         | Remove parts of a digital image or physi-<br>cal photo to retain a smaller section of the<br>original                                                       |
|--------------|----------------------------------------------------------------------------------------------------|
| Drawing tool | A software or application that allows users                                                                                                    |
| Edit         | Making changes or improvements to digital art using software.                                                                                               |
| Erase        | Rub or scrape out an error.                                                                                                    |
| Fill         | Each pixel can have its own colour and<br>you can use the tools in the software to<br>choose a colour, then click or tap the pixel<br>to change the colour. |
| JPEG         | A file format for compressing pictures so they can be stored easily.                                                                                        |
| Layer        | A separate level within digital art software<br>where elements of the artwork can be indi-<br>vidually manipulated.                                         |
| Pixel        | The smallest unit of a digital image or graphic that can be displayed and con-trolled.                                                                      |
| Zoom         | Get closer to the page to help add more details or make is easier to fill small shapes.                                                                     |